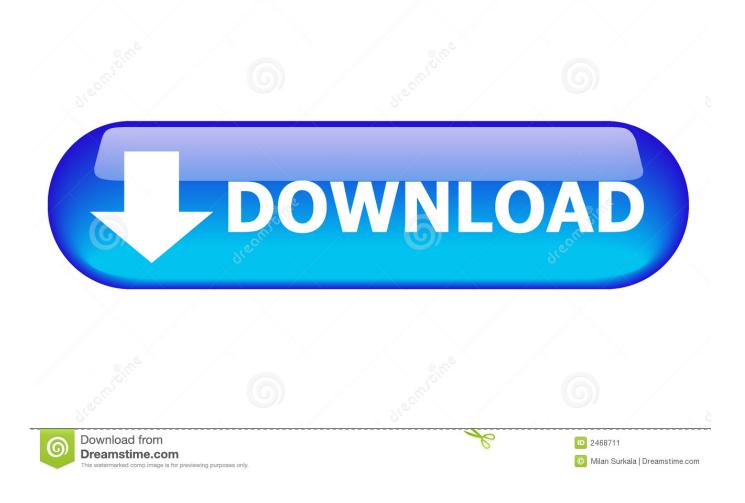

How To Delete A Section Break In Word For Mac 2016

| <b>F</b> 1 1 <b>F</b> 1         |                                  | ? ×                                                                   |
|---------------------------------|----------------------------------|-----------------------------------------------------------------------|
| Find and Replace                | <u>E</u> llipsis                 |                                                                       |
| Find Replace                    | <u>Full Width Ellipsis</u>       |                                                                       |
| Find what:                      | E <u>m</u> Dash                  |                                                                       |
|                                 | 1/ <u>4</u> Em Space             | <b></b>                                                               |
|                                 | E <u>n</u> Dash                  |                                                                       |
| Replace with:                   | No-Width <u>O</u> ptional Break  | •                                                                     |
|                                 | No- <u>W</u> idth Non Break      |                                                                       |
|                                 | <u>E</u> ndnote Mark             |                                                                       |
| << <u>L</u> ess                 | Fiel <u>d</u>                    | eplace All Find Next Cancel                                           |
| Search Options                  | <u>F</u> ootnote Mark            |                                                                       |
| Search <u>:</u> All             | Graph <u>i</u> c                 |                                                                       |
| Match case                      | Manual <u>L</u> ine Break        | Match prefi <u>x</u>                                                  |
| Find whole wo                   | Manual Page Brea <u>k</u>        | Match suffix                                                          |
| Use wildcards                   | Nonbreaking <u>H</u> yphen       | Match half/full width forms                                           |
| Sounds like (Ei Find all word f | Nonbreaking Space                | Ignore punctuation characters           Ignore white-space characters |
|                                 | Optional Hyphen                  | Sounds like (Japanese)                                                |
|                                 |                                  | Options                                                               |
|                                 | Section <u>B</u> reak            | optonom                                                               |
| Replace                         | <u>W</u> hite Space              |                                                                       |
| F <u>o</u> rmat ▼               | Sp <u>e</u> cial ▼ No Formatting |                                                                       |
|                                 |                                  |                                                                       |
| 1                               |                                  |                                                                       |

How To Delete A Section Break In Word For Mac 2016

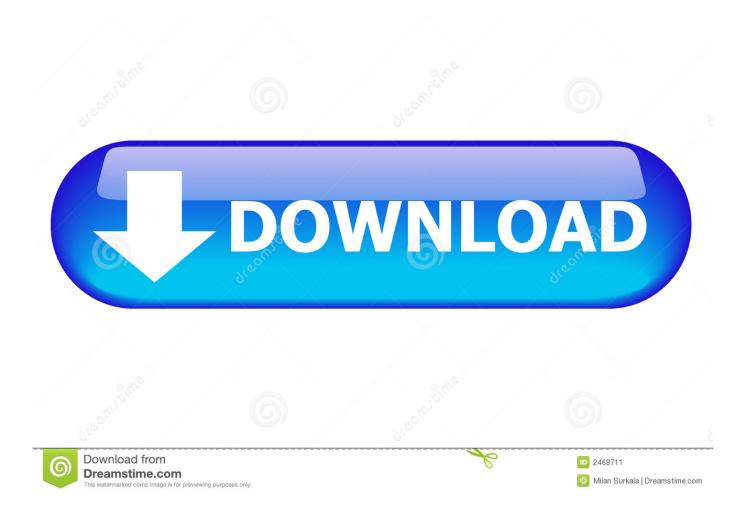

Phn mm Word s tin hnh thay th ton b Section Break c trong vn bn Word v thng bo ti bn tng s Section Break c thay th trong vn bn.. Microsoft word automatically inserts page break at the end of each page When you create a document then click on this option.

Bc 3: Bn nhn chn vo nt Special - ri chn tnh nng Section Break trong danh sch hin th.

## delete section break word

delete section break word, delete section break word mac, delete section break word online, delete section break word 2016, delete section break word without losing formatting, delete section break word 2016 without losing formatting, delete section break word 2013, delete section break word 2007, delete section break word vba, delete section break word doc

She can see the break; she highlights it and presses [Delete] But Word just ignores the action.

## delete section break word online

If you need to delete a page break, you must turn off Track Changes, delete the break (make sure you're in Normal view), and enable Track Changes when you're done.. As you can imagine, she was totally stumped Fortunately, the solution was simple, although it's not something you might think of on your own.. There is, however, a work around Follow the steps below to learn how: • Place your cursor at the end of your document, just after your final section break.

## delete section break word 2016

Alternatives to adobe flash player for mac torrent IOS Like Apple computers, iOS devices and their built-in Safari Web browser do not support Flash by default.. How to Remove Section Breaks but not their Formatting in Word February 10, 2016 by Carol Bratt 7 Comments Ok, I think I have covered in past posts how you can format your documents in levels in Word (i.. Tuy nhin cch ci t bn phm SwiftKey Keyboard trn iPhone kh phc tp. S dng bn phm SwiftKey Keyboard trn iPhone Bn phm SwiftKey Keyboard 1 ng dng c s dng rt nhiu trn Smartphone.. If you have ever worked with sections, you know that when you delete a section break, the text before the break will then adopt the formatting characteristics of the section after the break.. vn chia s v Im theo hng dn nh Microsoft Word Son tho, x I vn bn Office 2016 B cng c vn phng Word, Excel, PowerPoint. d70b09c2d4

http://chuttimobal.gq/glenkafl/100/1/index.html/

http://tmakrybigfu.tk/glenkaf119/100/1/index.html/

http://mytylpjufipinne.tk/glenkafl20/100/1/index.html/